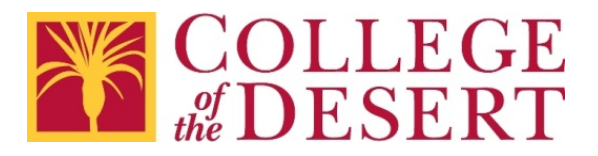

# **Checklists for Accessible Documents**

Please remember:

- You are creating content for students and your colleagues in the District, as well as anyone coming into contact with College of the Desert programs and services.
- These guidelines apply to any electronic information distributed online using District websites, the Portal, Canvas, or email.
- These guidelines are also highly recommended for content intended for use in face-to-face settings – it helps that the content is already accessible if an alternate format is requested.

#### **How to Use These Checklists**

- 1. The General Checklist applies to any type of document or content. Use it in Word, PowerPoint, even email messages in Outlook.
- 2. If you are creating tables in any type of document or content, also use the General Checklist for Tables.
- 3. Finish by using the checklist for a specific type of document or content.
- 4. Links to step-by-step resources are included if you have questions.
- 5. For additional assistance, contact [Nicolás Crisosto,](mailto:ncrisosto@collegeofthedesert.edu?subject=Accessible%20Documents) extension 4823.

#### **Checklists**

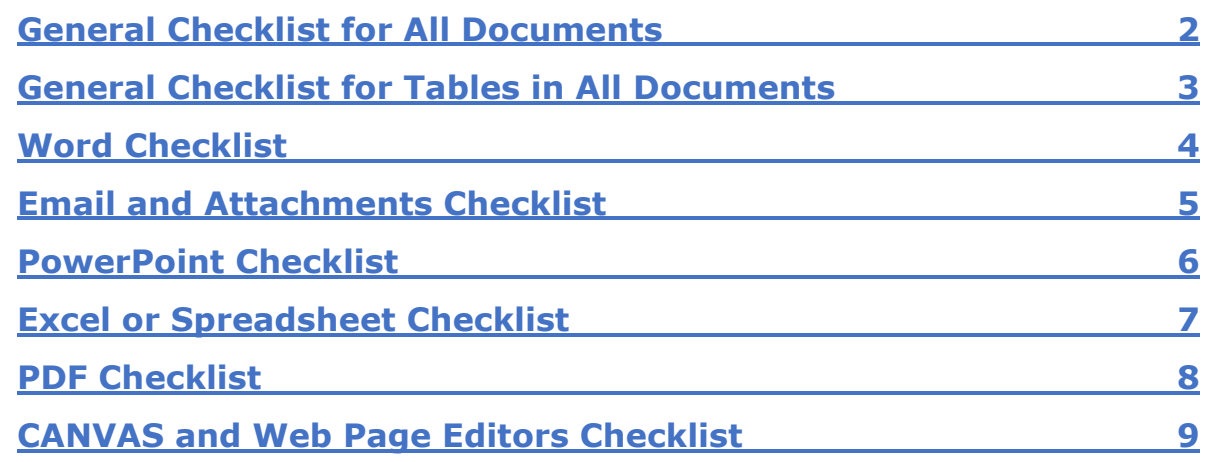

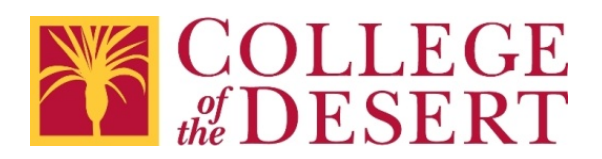

## <span id="page-1-0"></span>**General Checklist for All Documents**

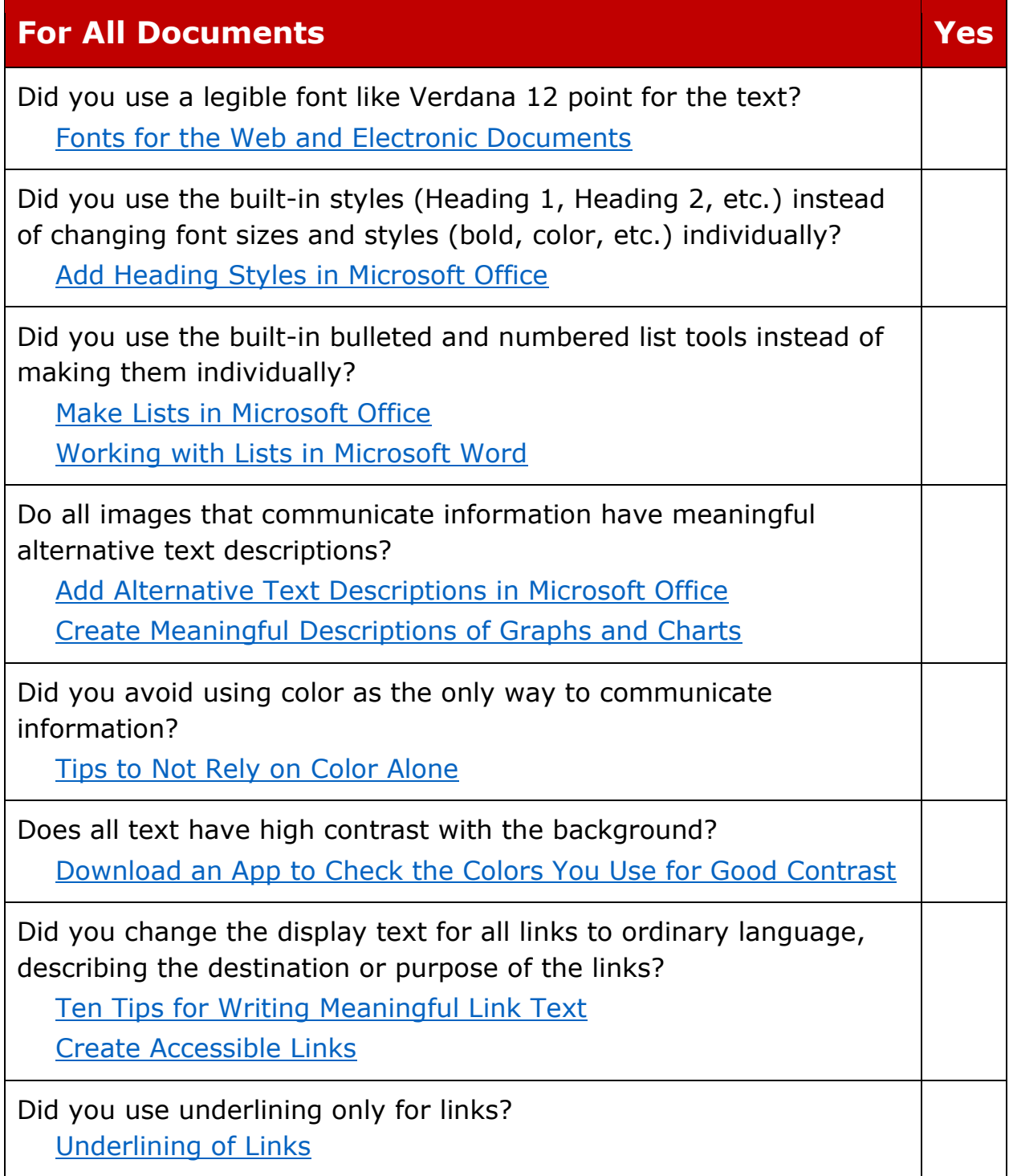

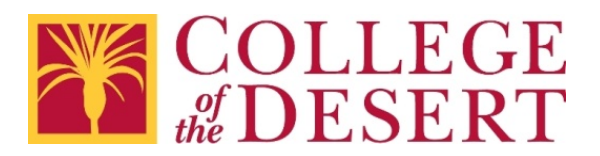

## <span id="page-2-0"></span>**General Checklist for Tables in All Documents**

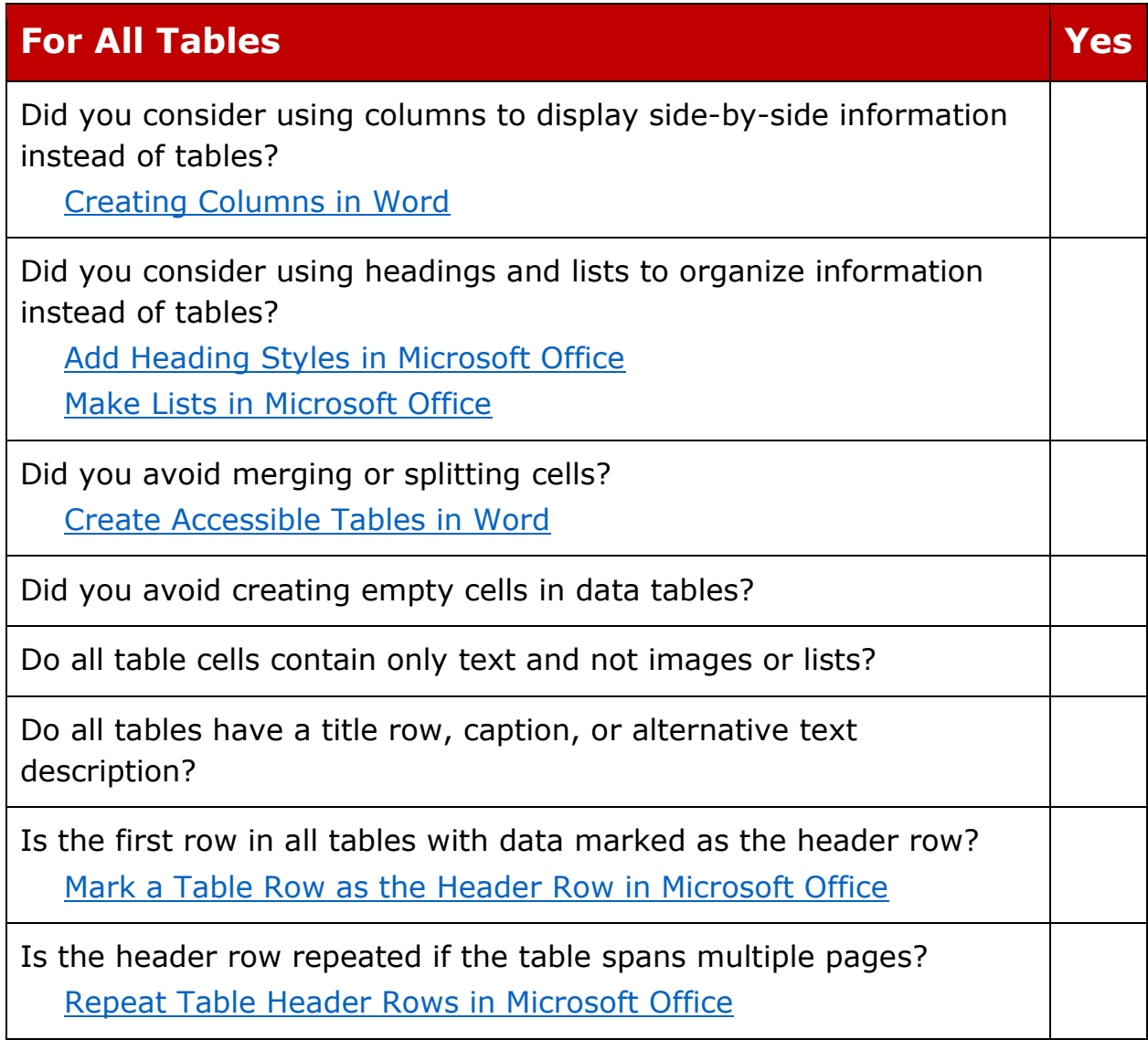

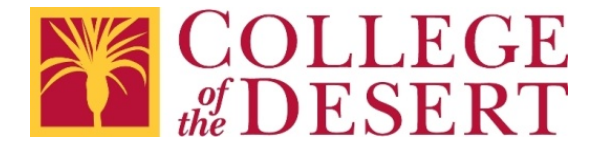

#### <span id="page-3-0"></span>**Word Checklist**

In addition to using the [General Checklist for All Documents,](#page-1-0) Microsoft Word has specific tools that can help find and fix several issues.

Columns are a great way to organize information. Plus, columns are usually easier to format and keep accessible. This is why a best practice is to avoid using tables for layout.

If your document uses tables for data, you will also want to review the [General Checklist for Tables in All Documents.](#page-2-0)

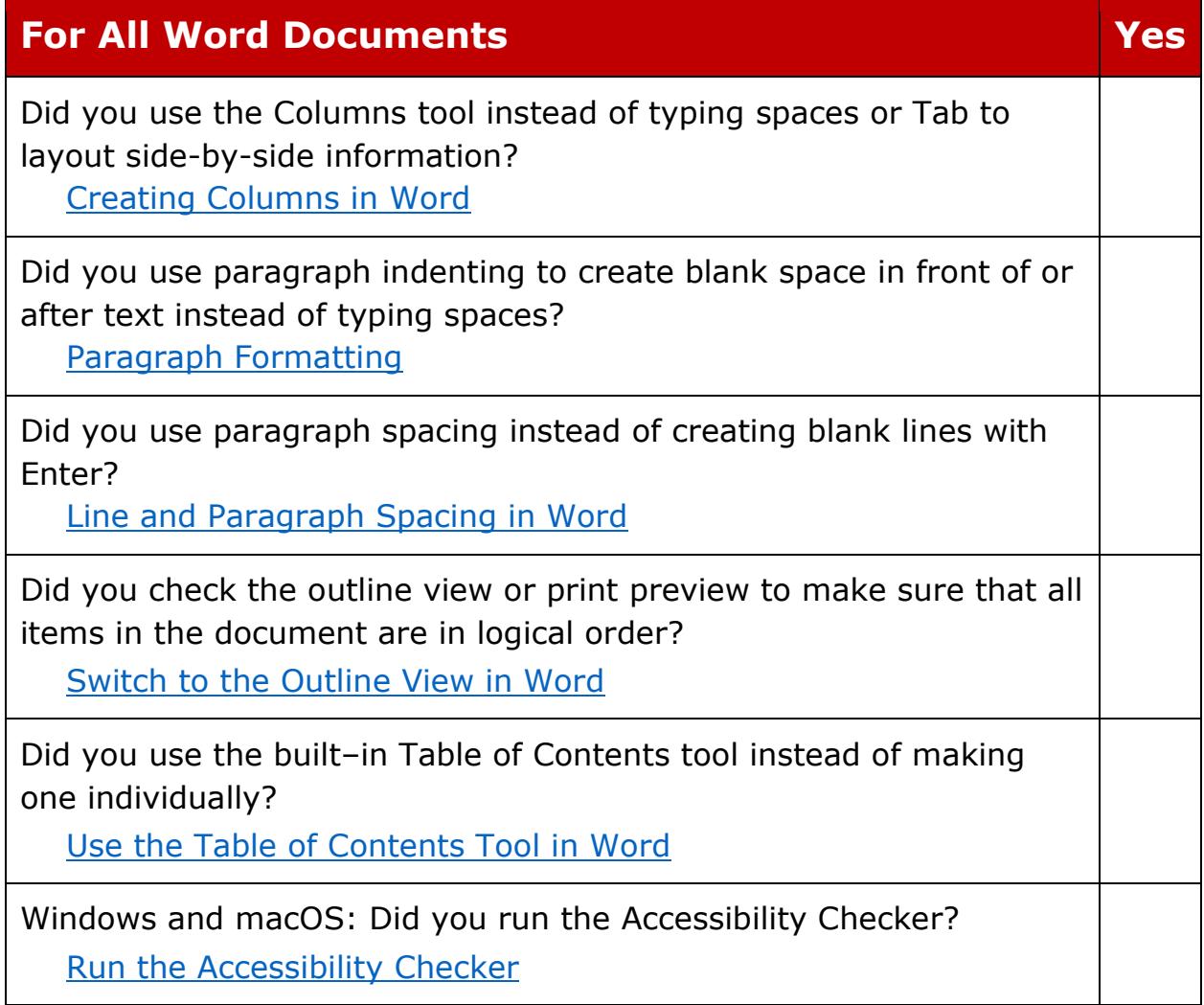

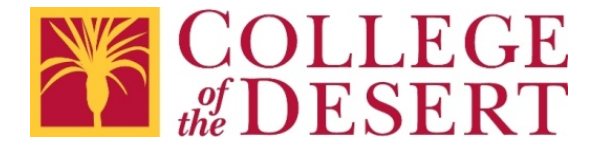

### <span id="page-4-0"></span>**Email and Attachments Checklist**

Microsoft Outlook has most of the same tools as Word. Remember to use the [General Checklist for All Documents](#page-1-0) first.

If your email message uses tables for data, you will also want to review the [General Checklist for Tables in All Documents.](#page-2-0)

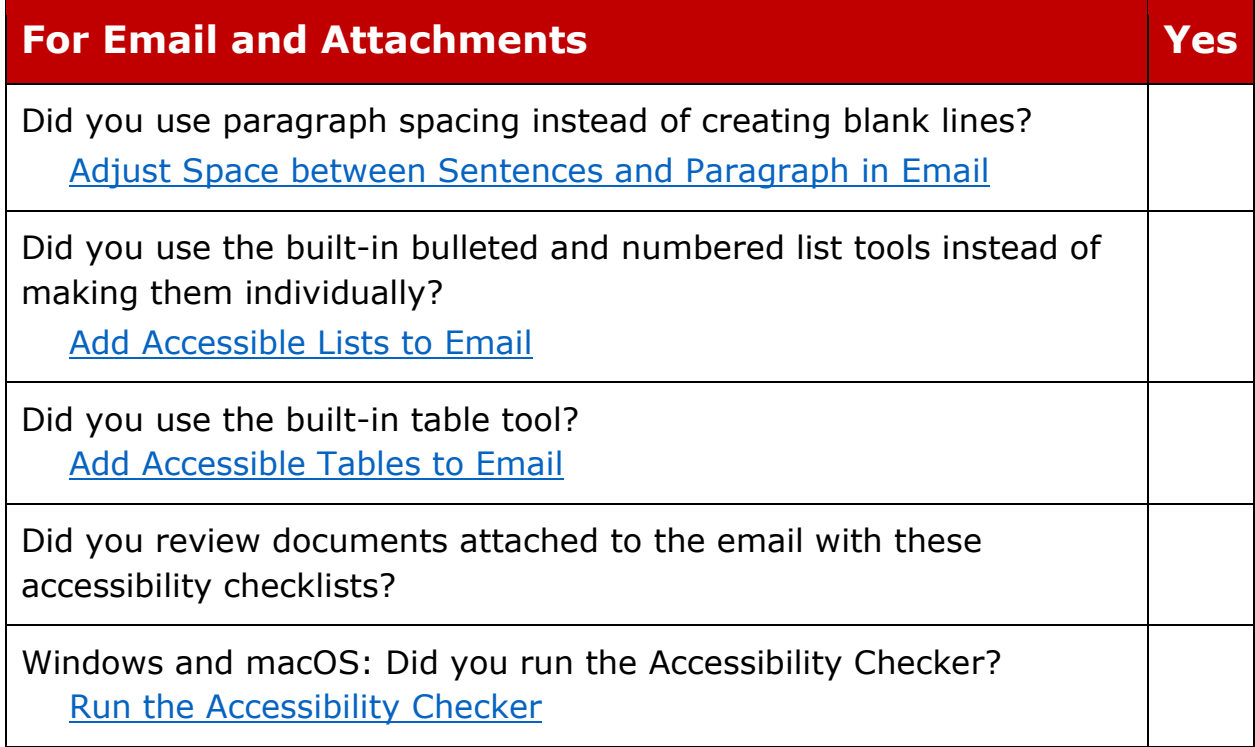

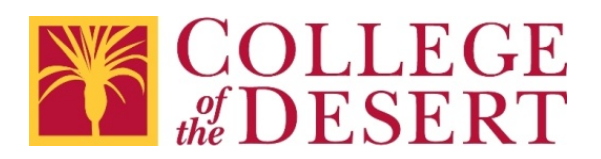

## <span id="page-5-0"></span>**PowerPoint Checklist**

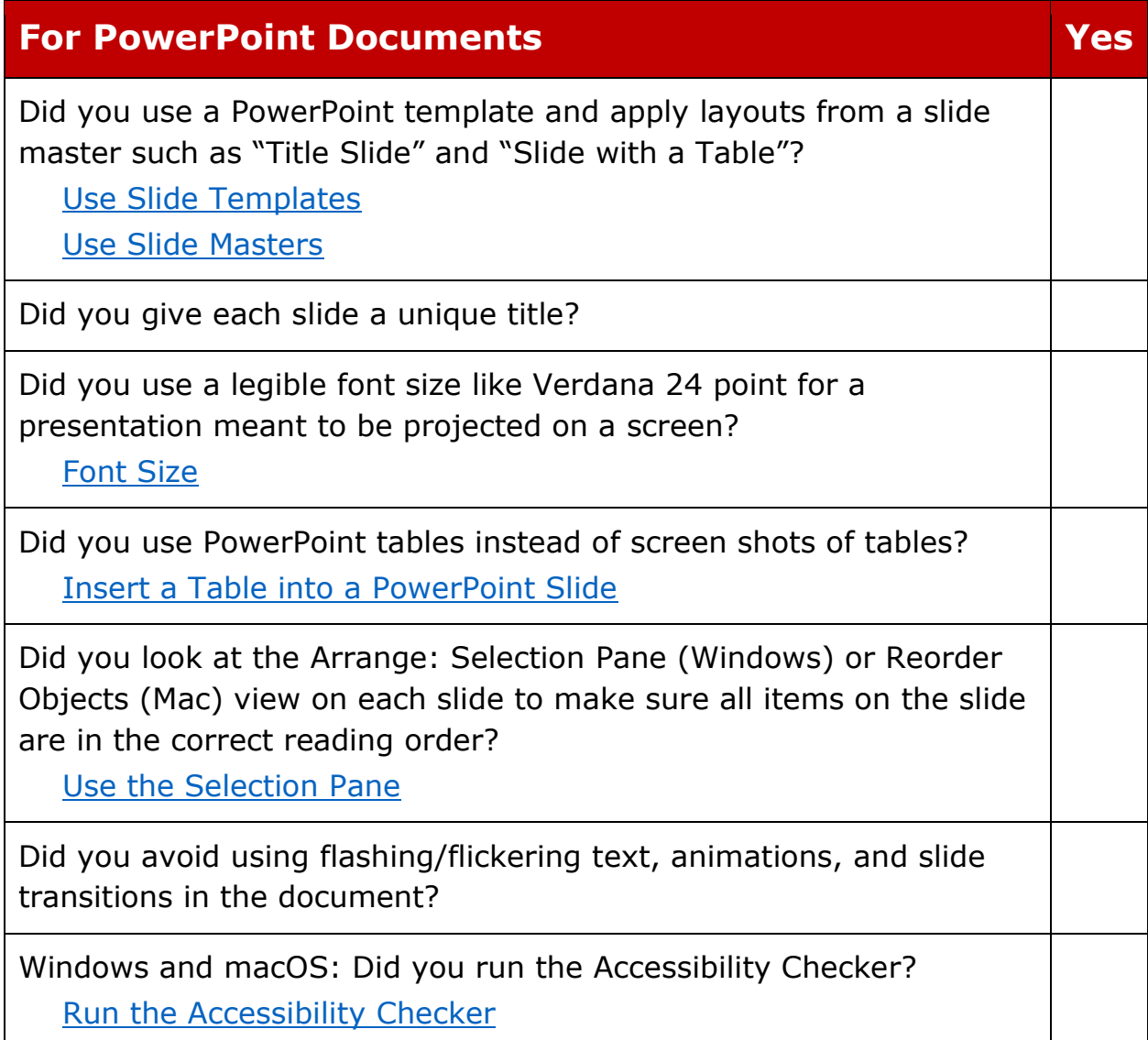

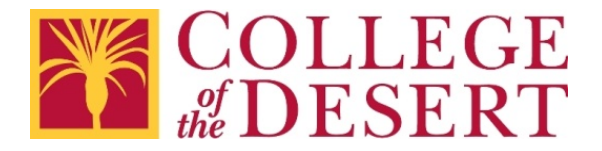

## <span id="page-6-0"></span>**Excel or Spreadsheet Checklist**

Accessibility of a spreadsheet mostly comes from the design and layout of the information.

Keep in mind the [General Checklist for Tables in All Documents.](#page-2-0)

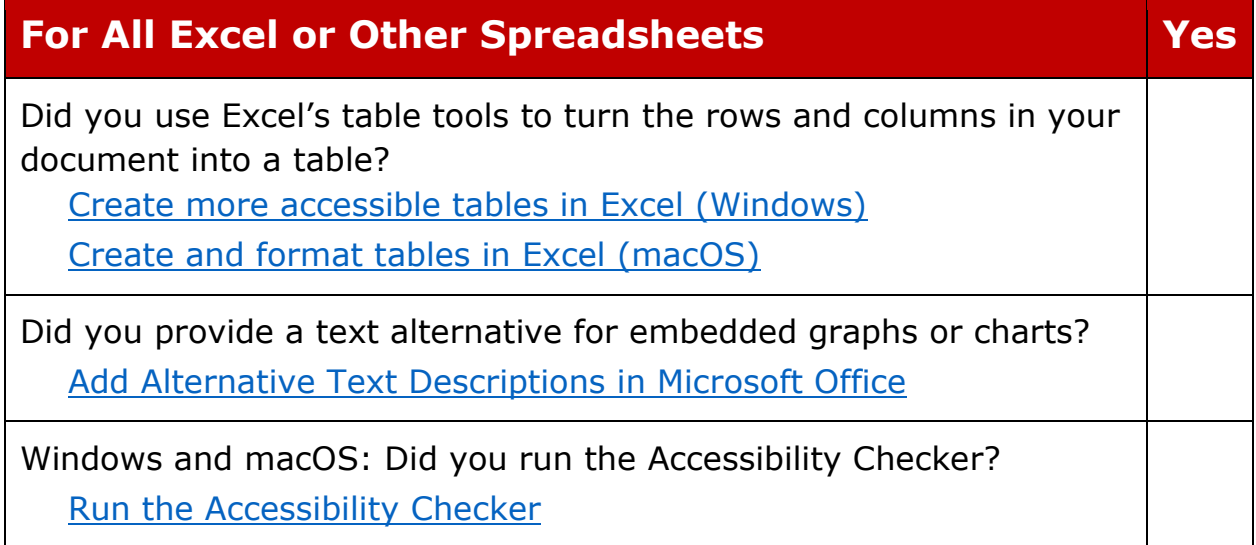

#### **Special Note**

Spreadsheets are not fully accessible document formats. Consider creating a Word version of the information or other alternate format.

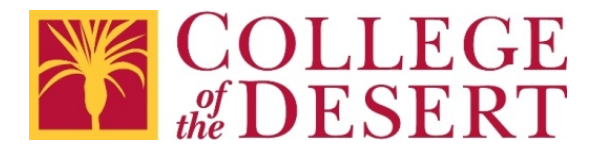

#### <span id="page-7-0"></span>**PDF Checklist**

PDF files can be challenging to make fully accessible. Even then, some users have difficulty with PDF files. A best practice is to provide original Word, PowerPoint, or Excel files where possible.

The Information Technology **Accessibility Specialist** can work with you to help make sure PDF files are accessible.

Please note: If you are using PDF forms, you will need to work with the Accessibility Specialist for options to make the PDF files accessible.

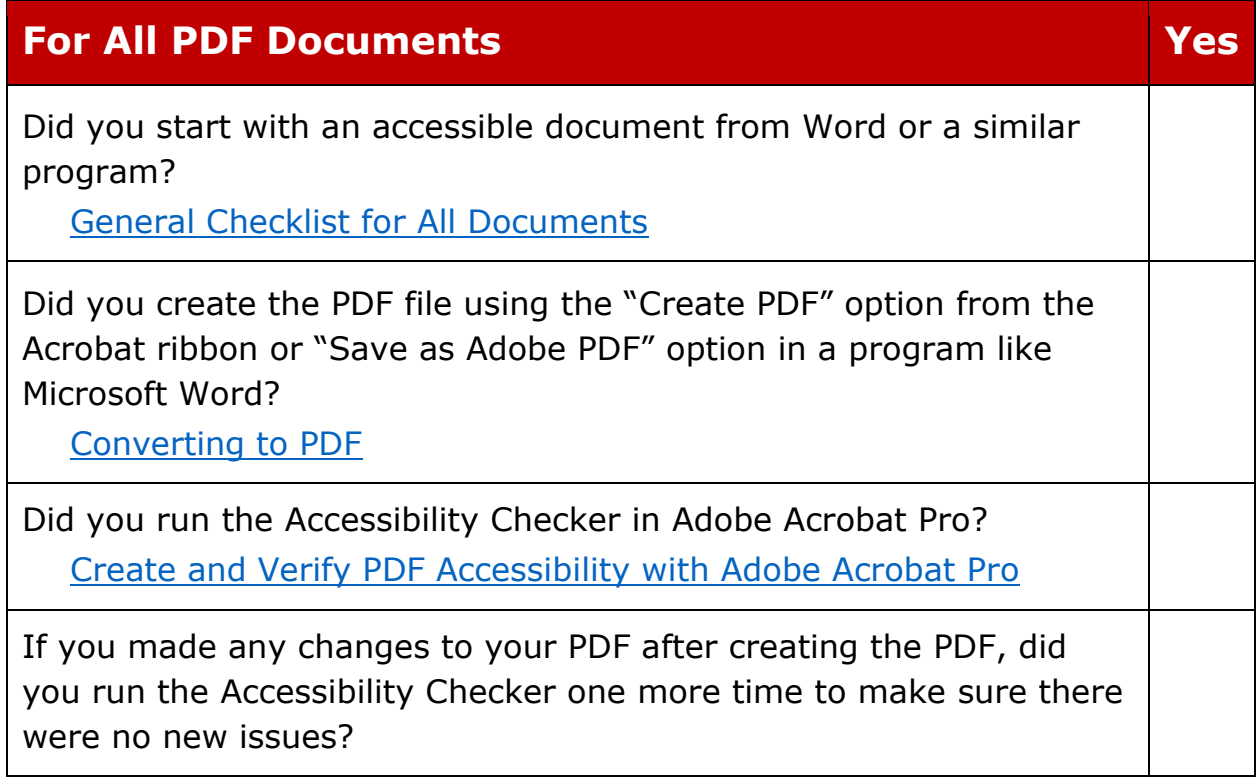

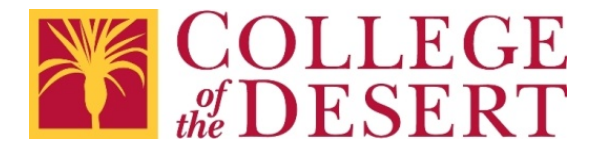

#### <span id="page-8-0"></span>**CANVAS and Web Page Editors Checklist**

CANVAS and other web pages can be very accessible. Just remember, when creating or editing web pages, the [General Checklist for All Documents](#page-1-0) applies. Also, if the web page contains a data table, you will want to review the [General Checklist for Tables in All Documents.](#page-2-0)

CANVAS users can visit [Accessibility within Canvas](https://community.canvaslms.com/docs/DOC-2061-accessibility-within-canvas) for more resources or contact the [Distance Education and Instructional Design Coordinator.](mailto:de@collegeofthedesert.edu)

For questions about web pages, contact the [Webmaster.](mailto:mharlow@collegeofthedesert.edu)

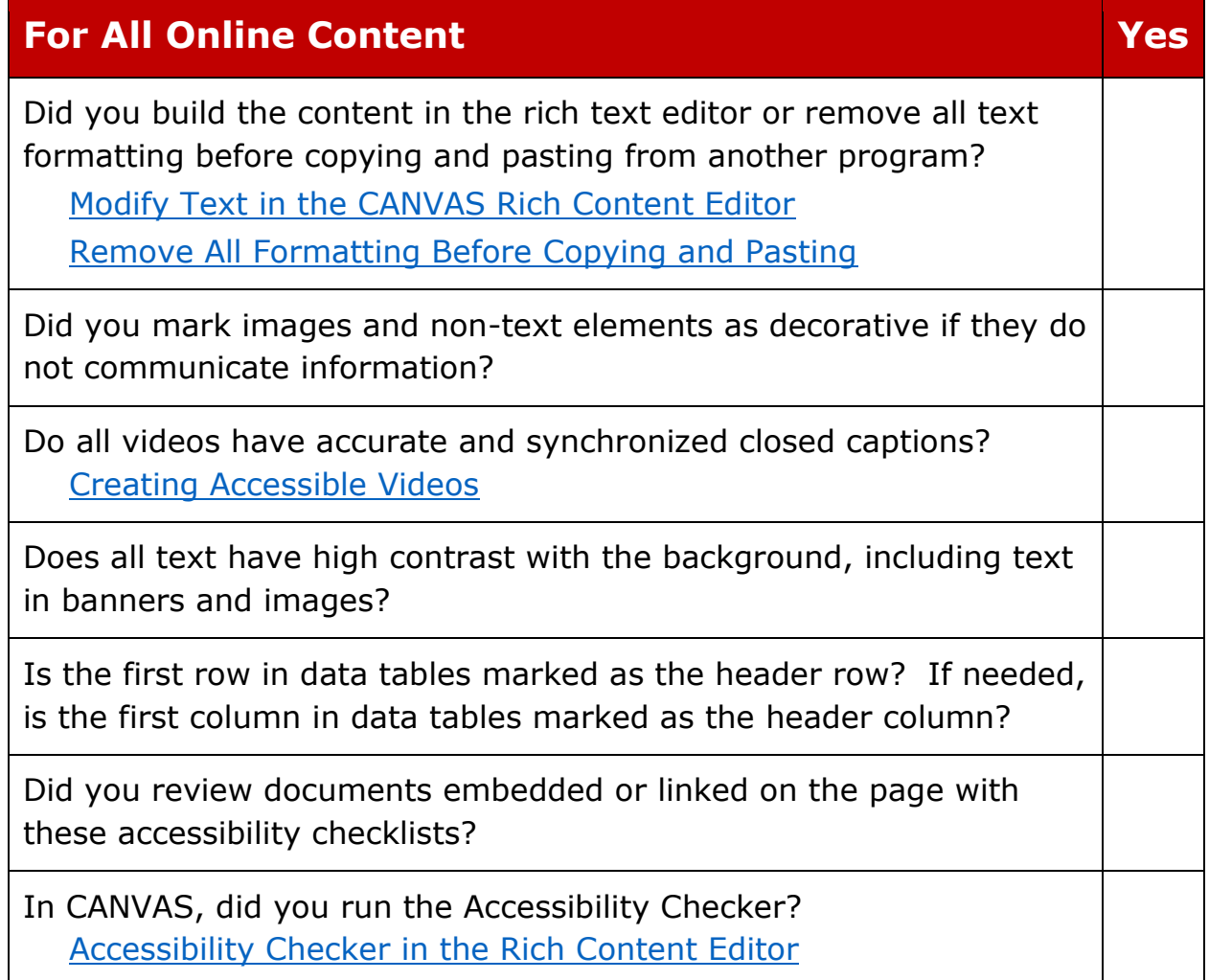